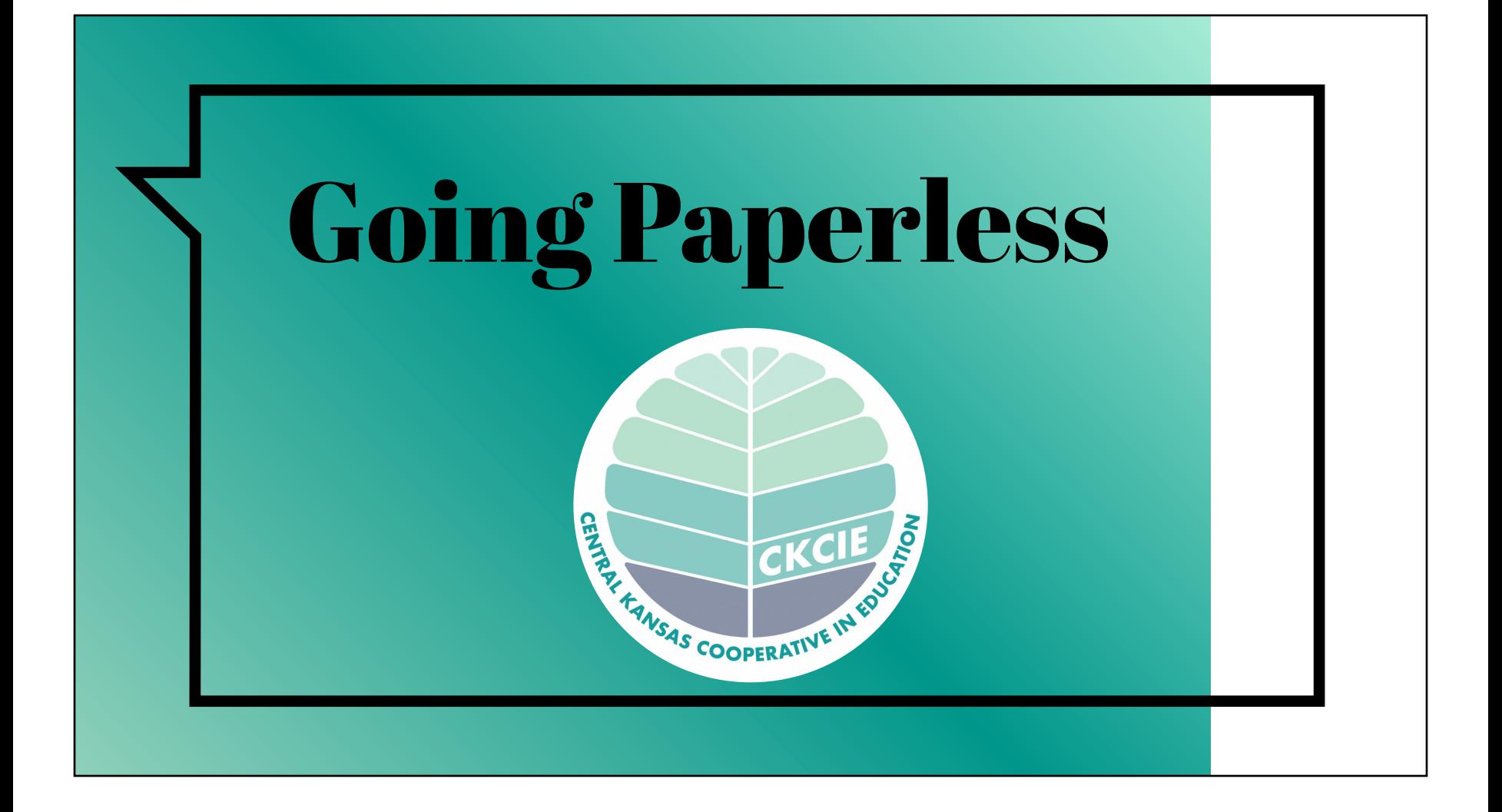

# **Contents**

[Cheat Sheet](https://cdnsm5-ss12.sharpschool.com/UserFiles/Servers/Server_12160978/File/For%20Staff/WebKIDSS/Going%20Paperless%20Cheat%20Sheet%2023-24.pdf) [\(3\)](#page-2-0) File Naming Structure [\(4-5\)](#page-3-0) How to Upload to WebKIDSS [\(6-8\)](#page-5-0) Submission Form [\(9-12\)](#page-8-0) Alerts  $(13)$ Paperless need and what it looks like (14-19) Electronic Signatur[e \(20\)](#page-19-0) Print to PDF instruction[s \(21-23\)](#page-20-0) Renaming Files instructions [\(24-25\)](#page-23-0) FAQs [\(26-27\)](#page-25-0)

<span id="page-2-0"></span>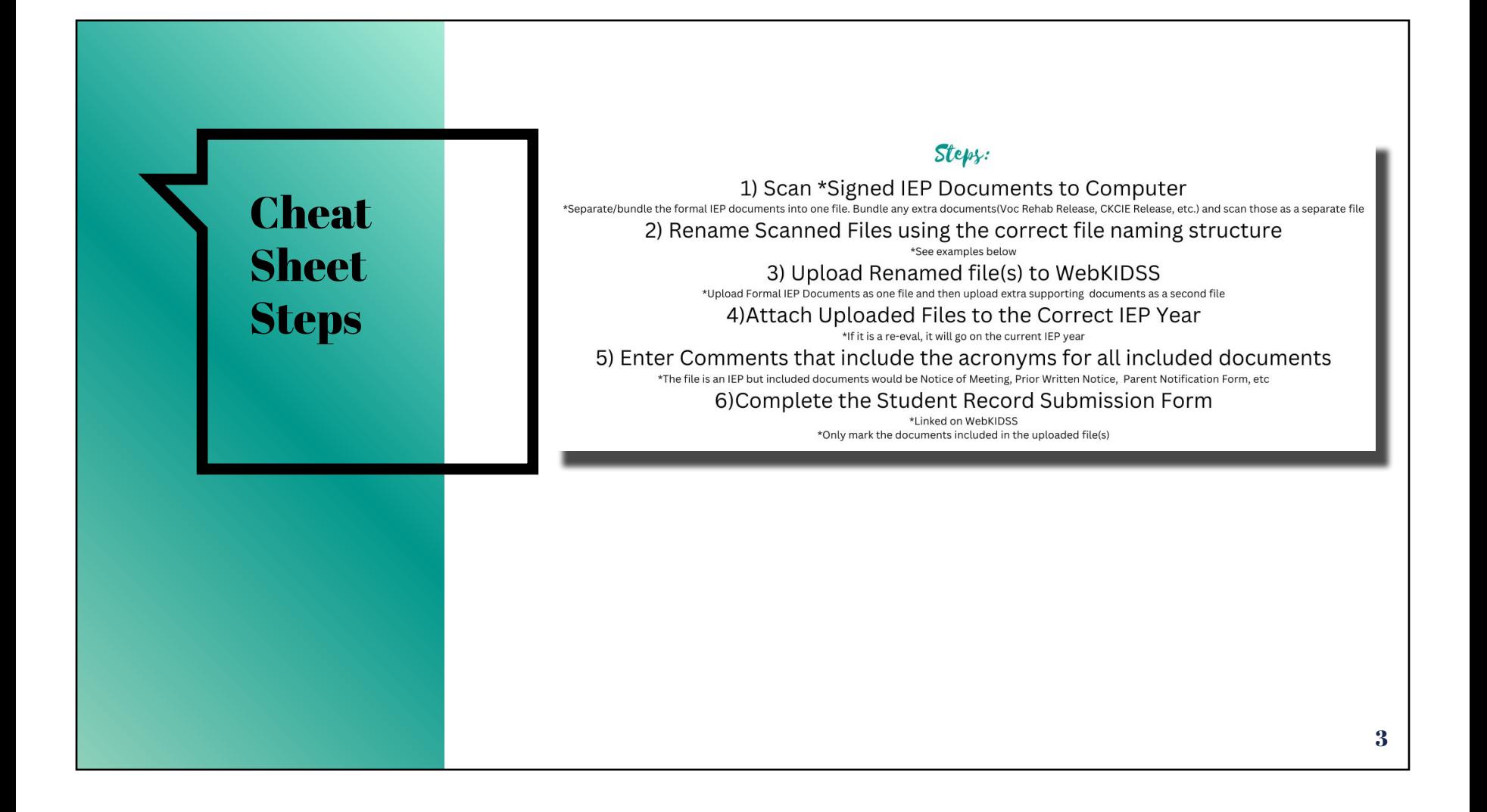

<span id="page-3-0"></span>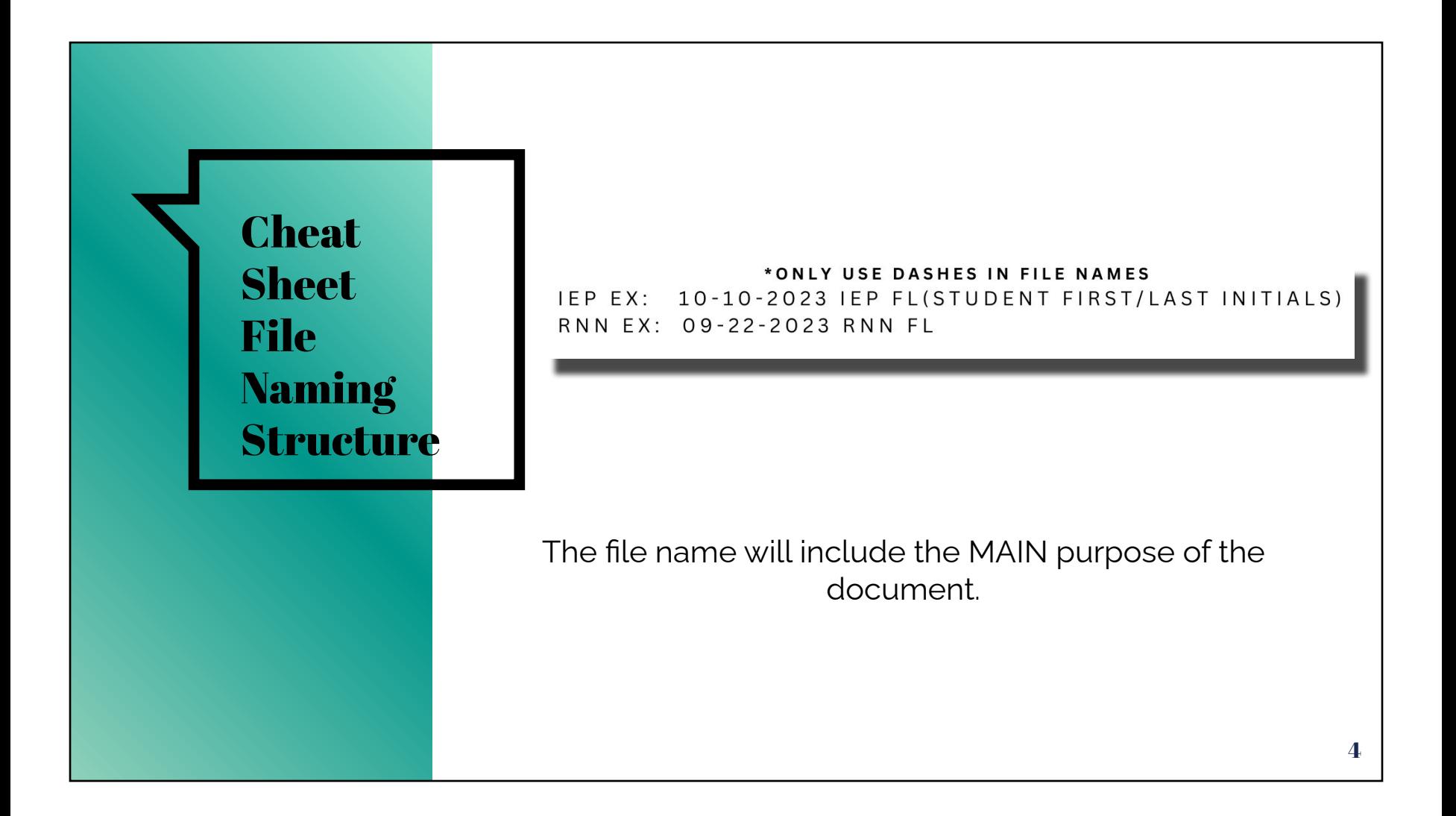

### File Naming Structure

#### **Frequently Used Formal Documents:**

File Amendment w/out or w/Meeting - AMEND Conference Summary Form - CSF  $as<sub>1</sub>$ IEP-IEP Scan/Upload IEP Signature Page - IEPS Medicaid Physician Form - MPF Notice of Meeting - NOM Parent Notification Form - PNF Prior Written Notice - PWN

### **Additional Formal Documents:**

Consent to Invite Non School Members - CNM Eval/Eligibility - EVAL Eval/Reeval Extension Form - EEF Behavior Intervention Plan - BIP Manifestation Determination Review Form - MDR Prior Written Notice Eval/Reeval Consent - PWNE Reeval Not Needed - RNN Revocation of Consent Form - RCF Revocation Prior Written Notice - RPWN Summary of Performance - SOP

### ာ<br>ဂီ Extra Supporting Documents:

Excusal Form - EF

File

<sup>8</sup> Ready Willing & Able Letter - RWA

Scan/Upload Consent to Communicate Electronically - CCE

Pre-Ets/Vocational Rehab Release - PreEts/Voc Rehab Req

Others- Name accordingly

<span id="page-5-0"></span>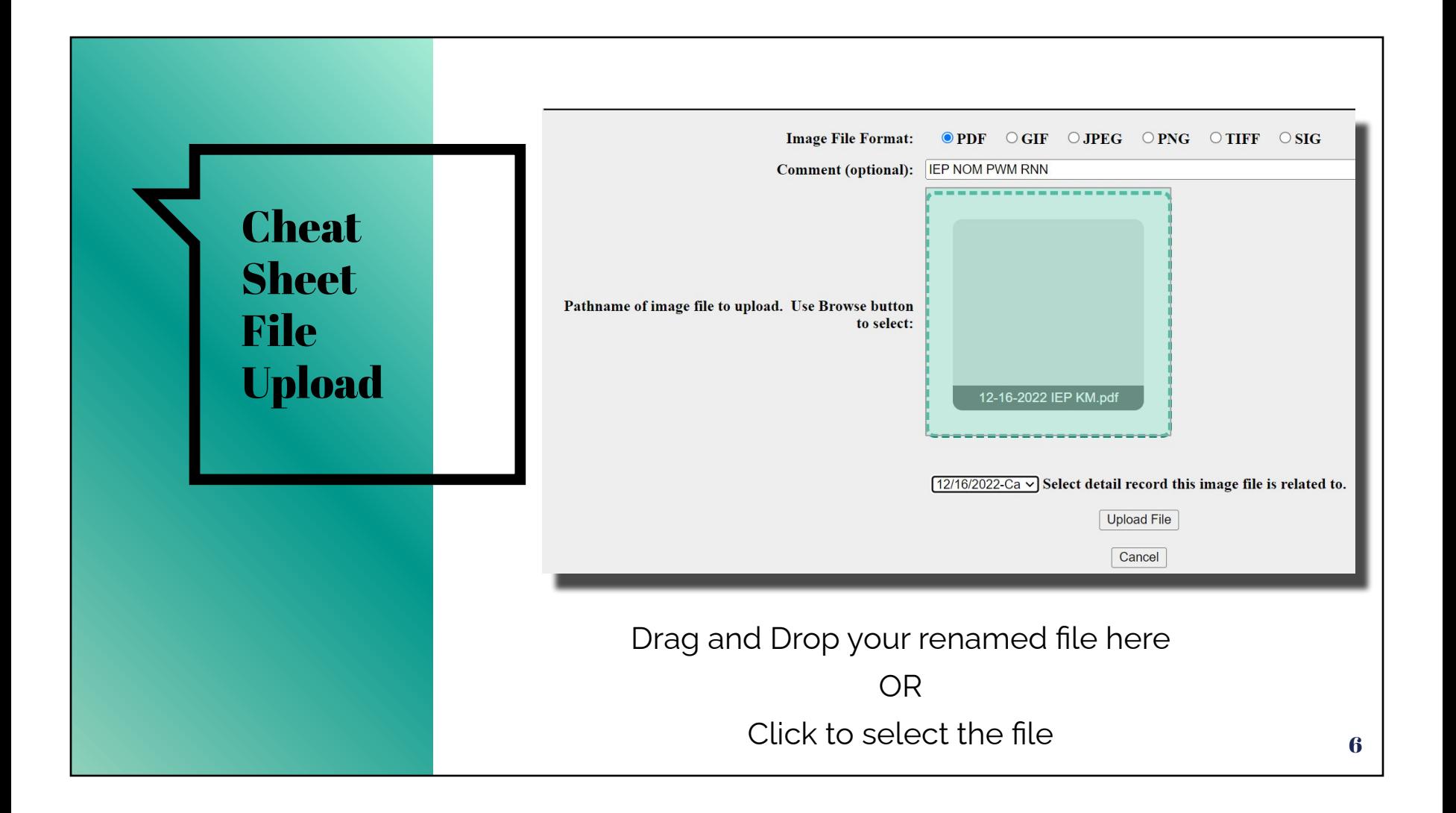

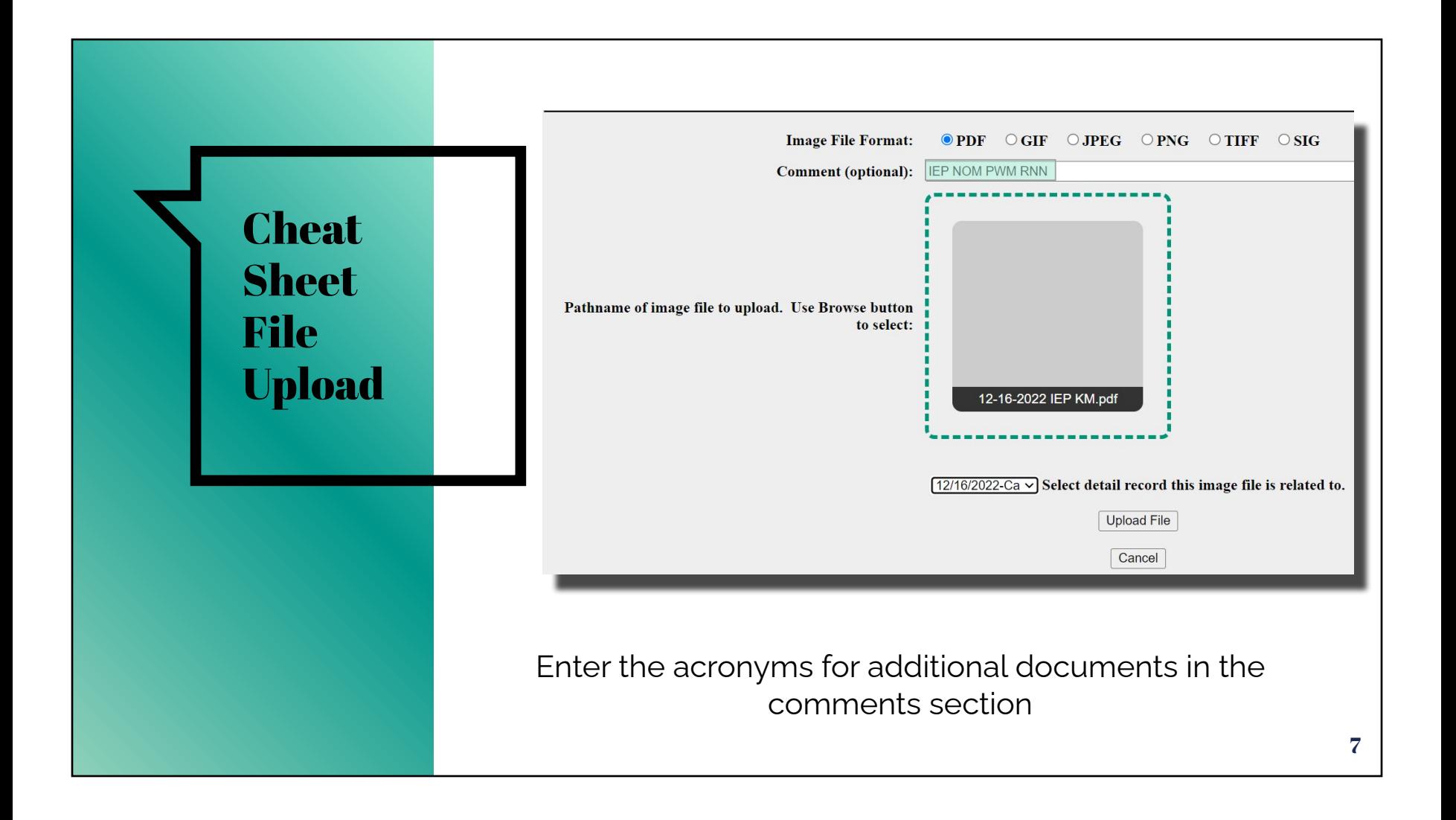

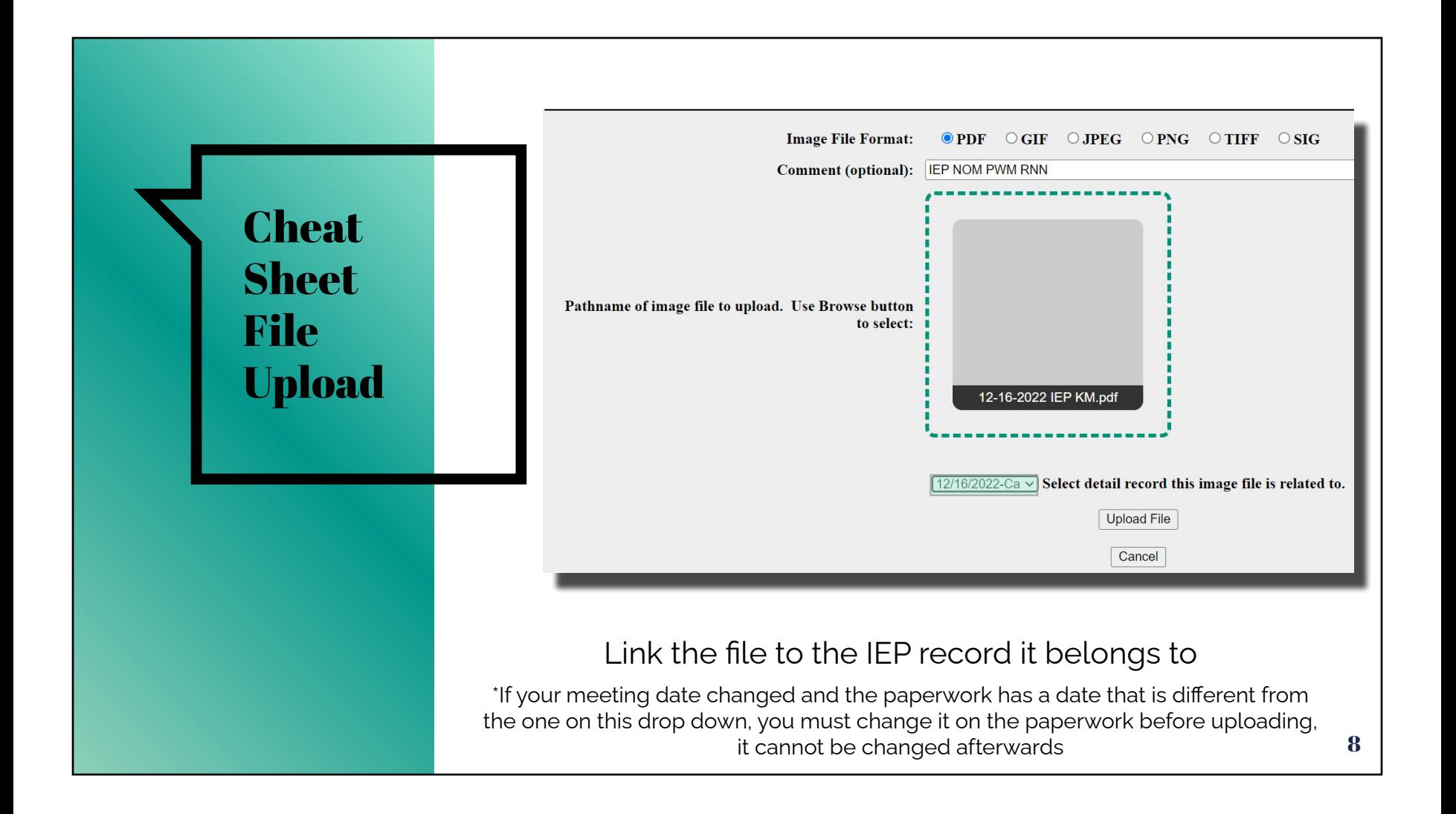

<span id="page-8-0"></span>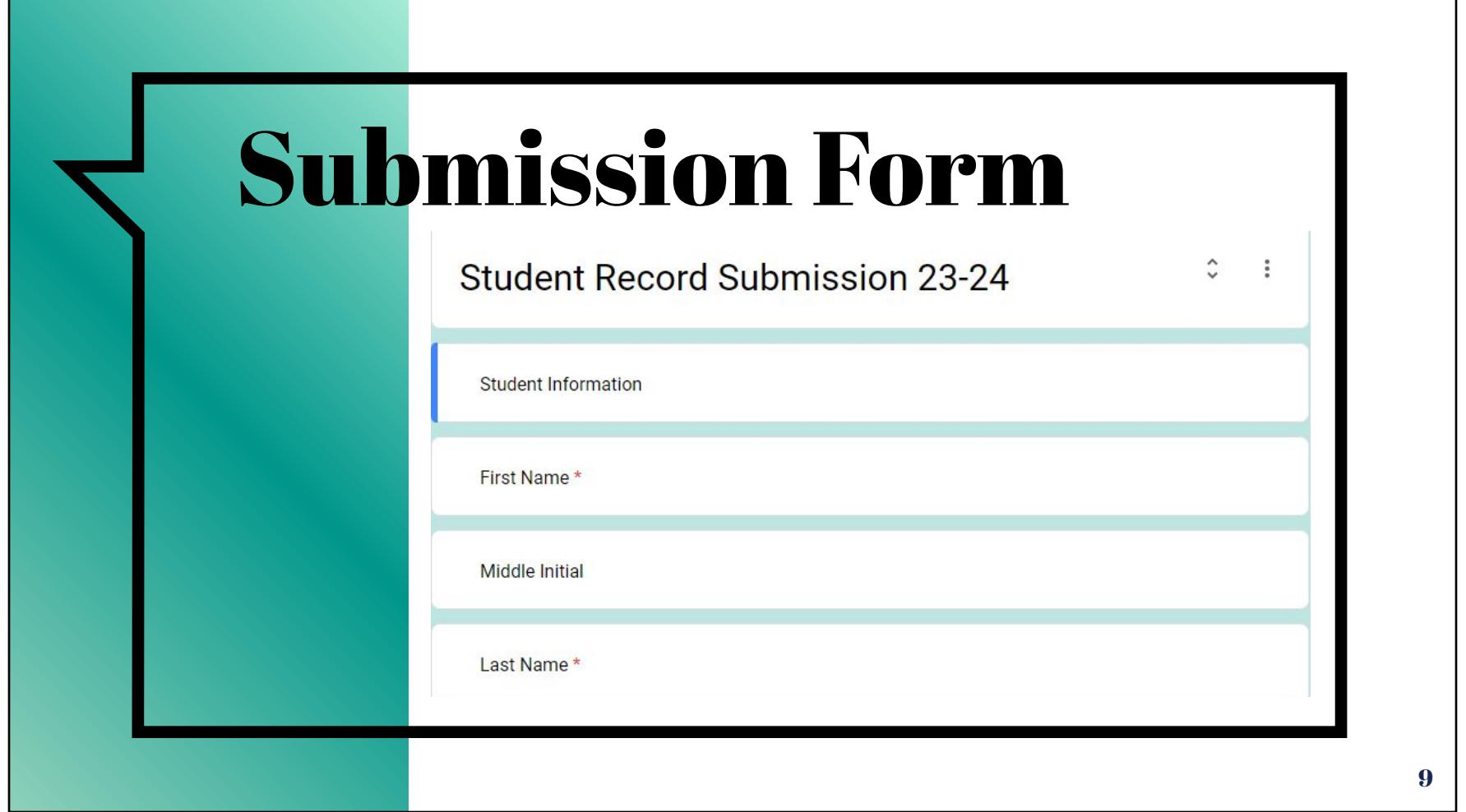

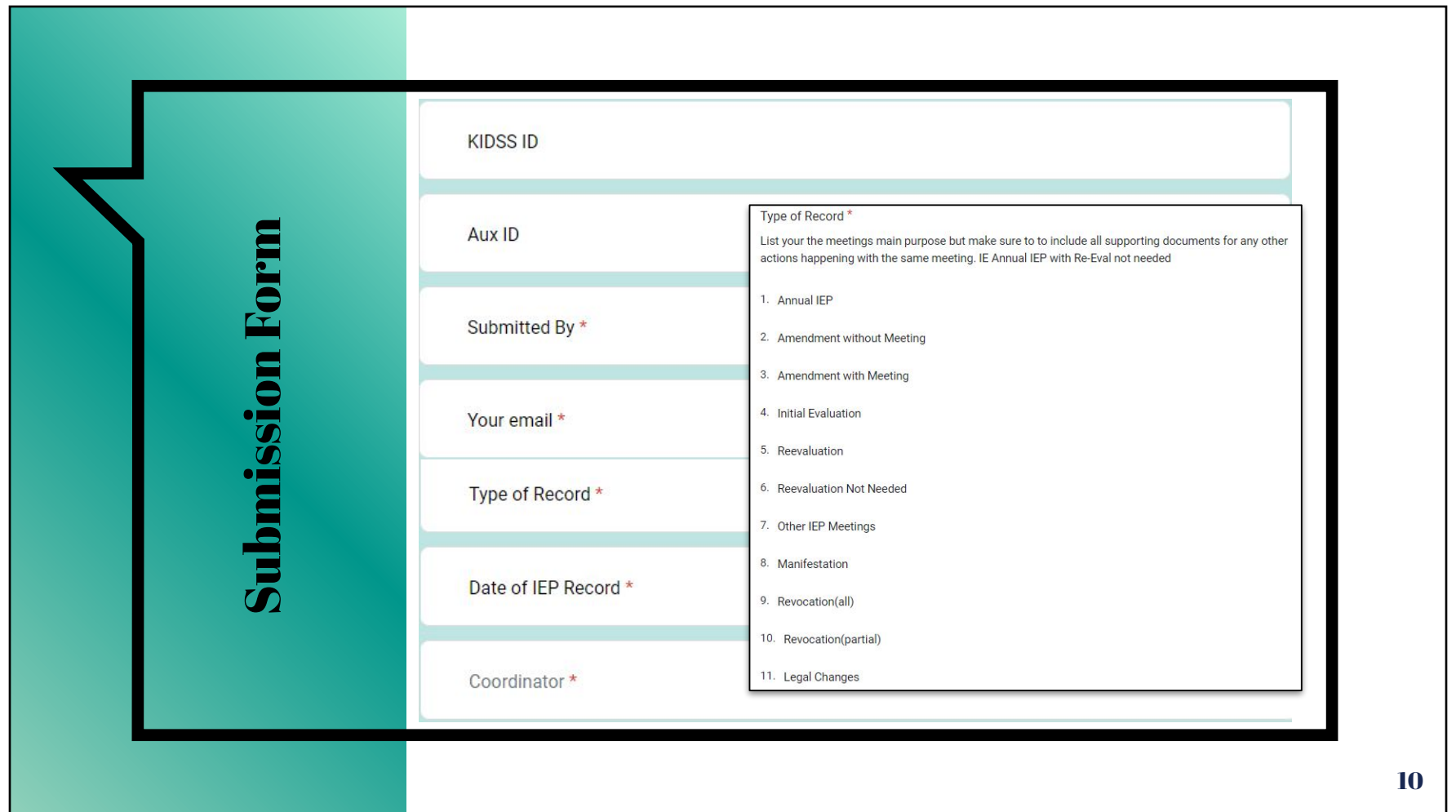

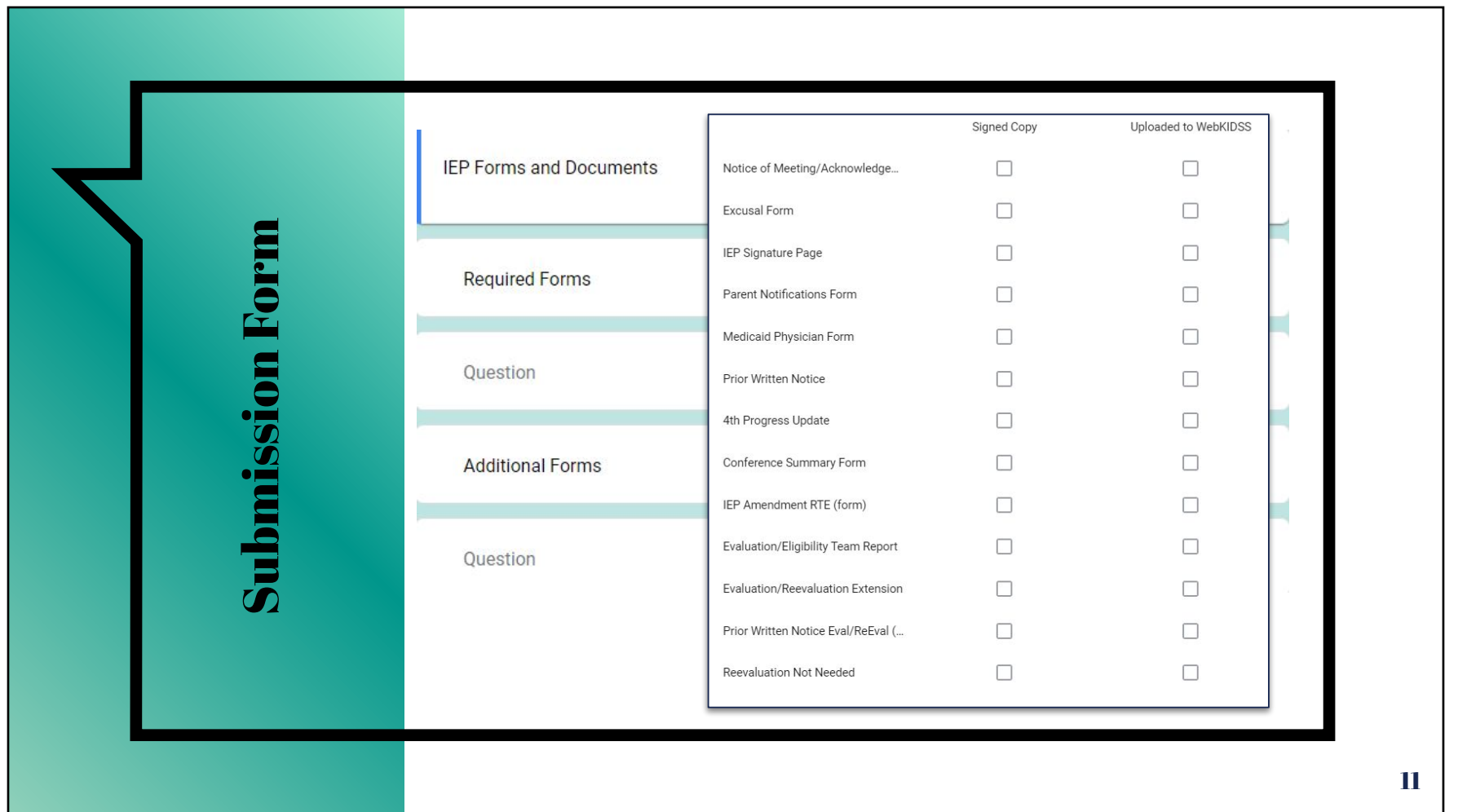

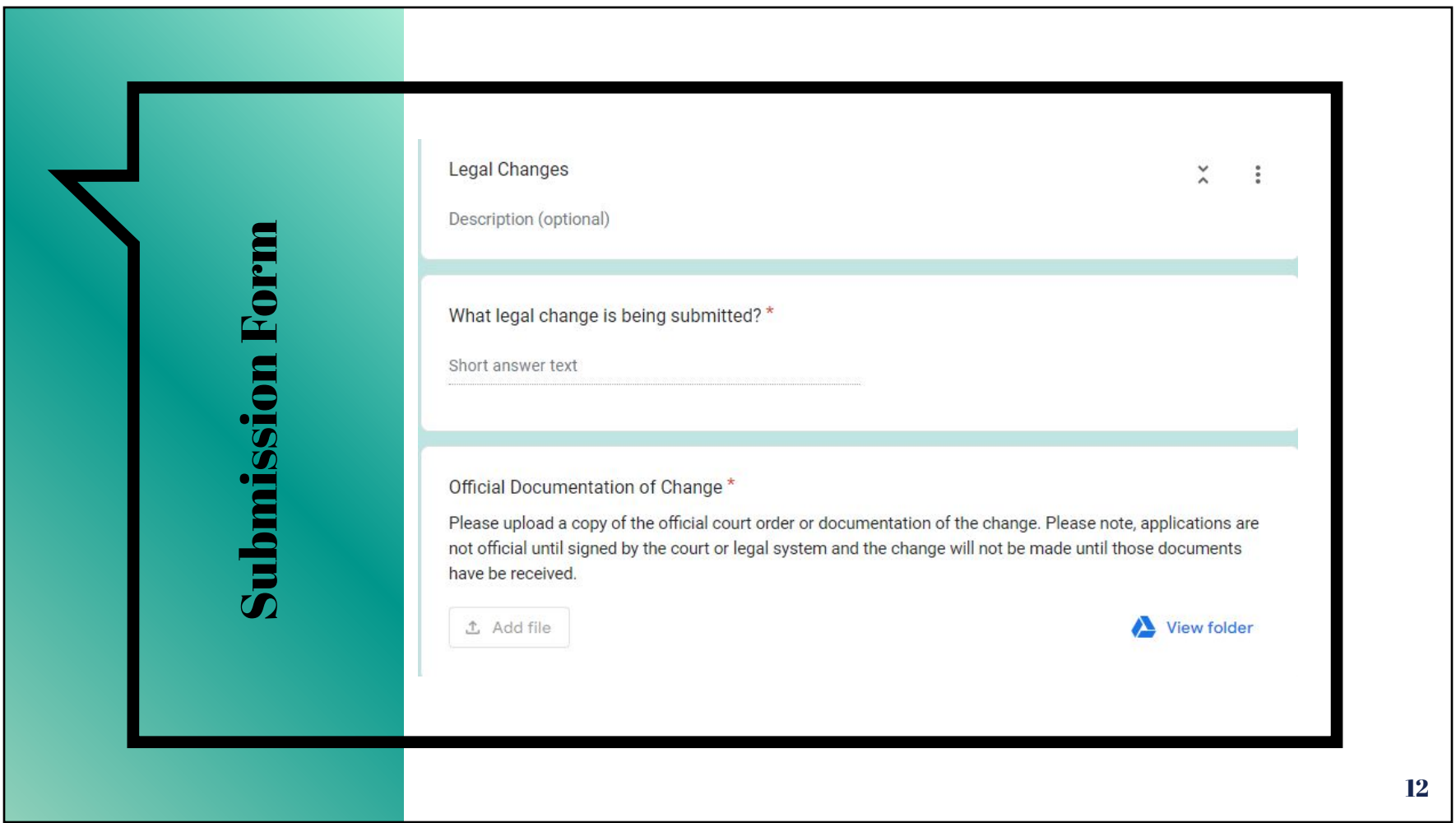

<span id="page-12-0"></span>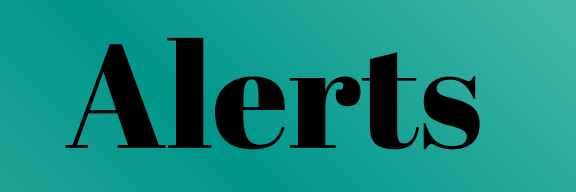

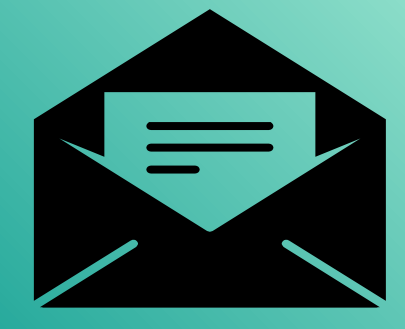

You will receive an email alert for:

- confirmation of what you submitted
- notice of missing required items
- completion status

<span id="page-13-0"></span>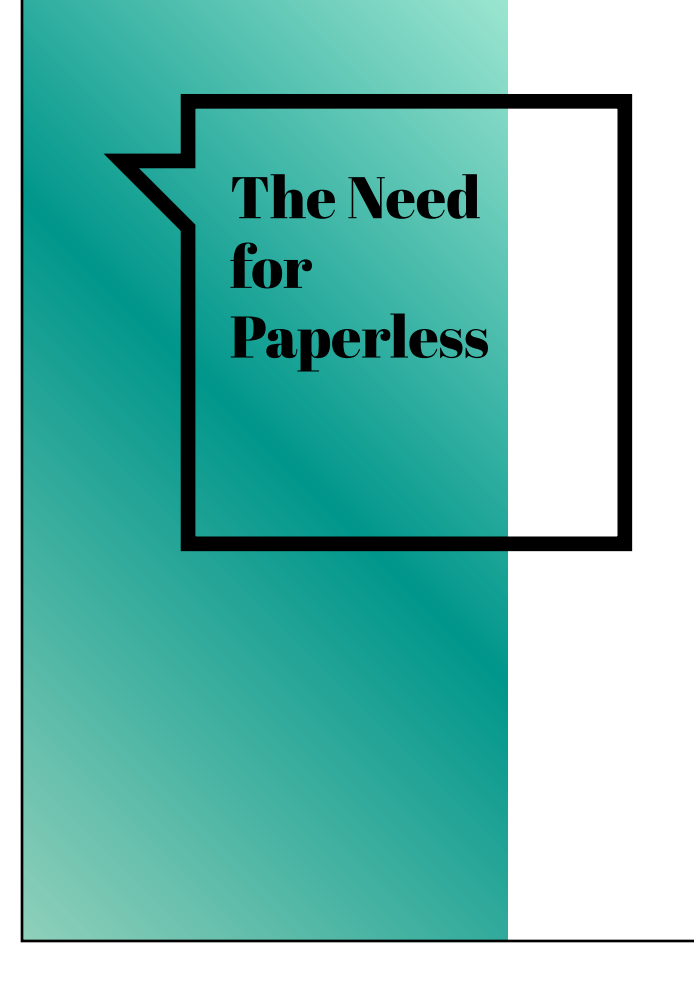

- Meet Timely and Accurate Data required by the state
- Ease of access to the most up to date documents
- **Transferring documents**
- Less paper consumption

Trial group of Gifted students resulted in 600+ records and being able to minimize 4 filing cabinets worth of paper

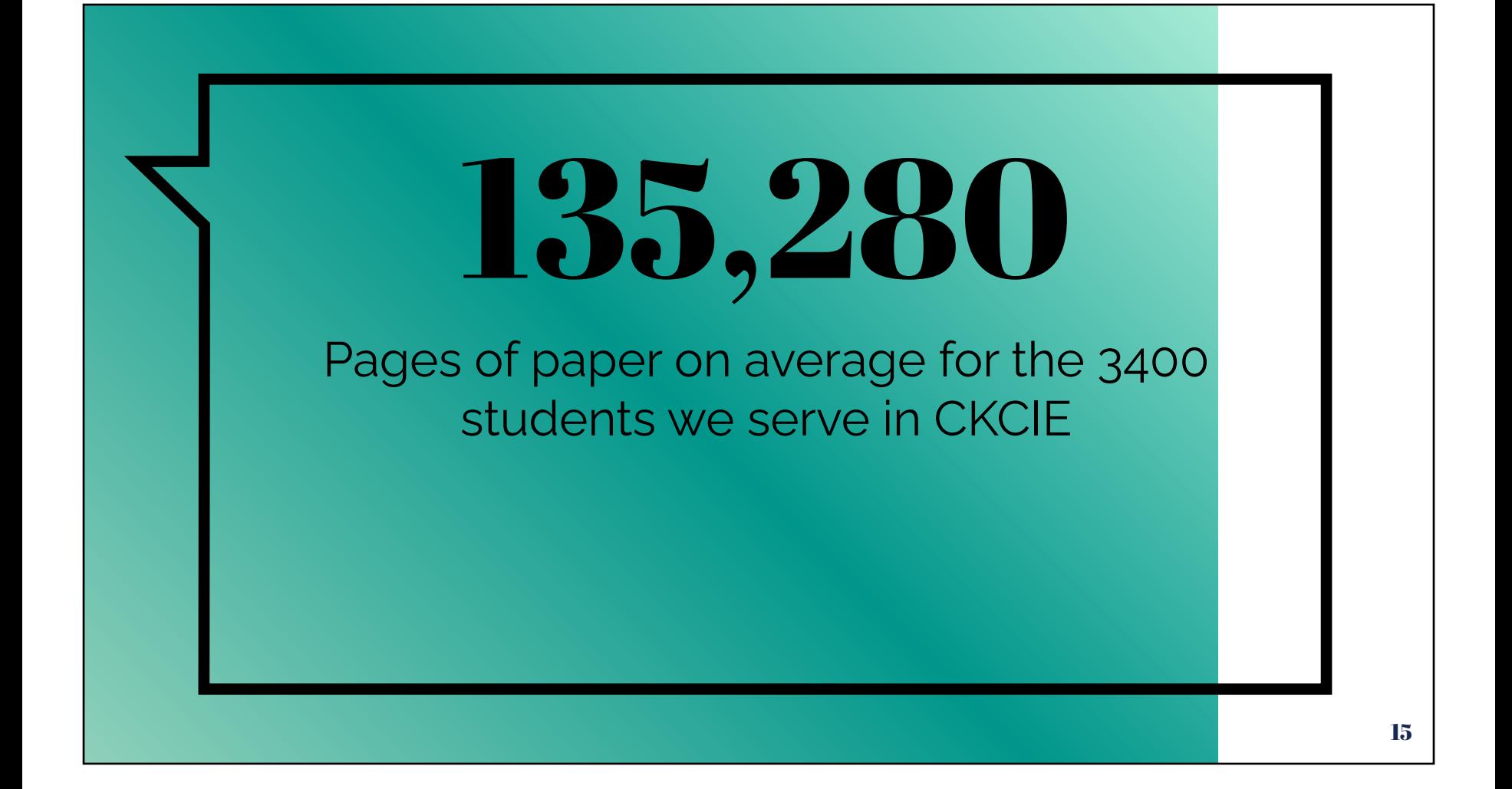

Going paperless refers to the process of not turning in physical copies of documents and moving towards gaining signatures electronically

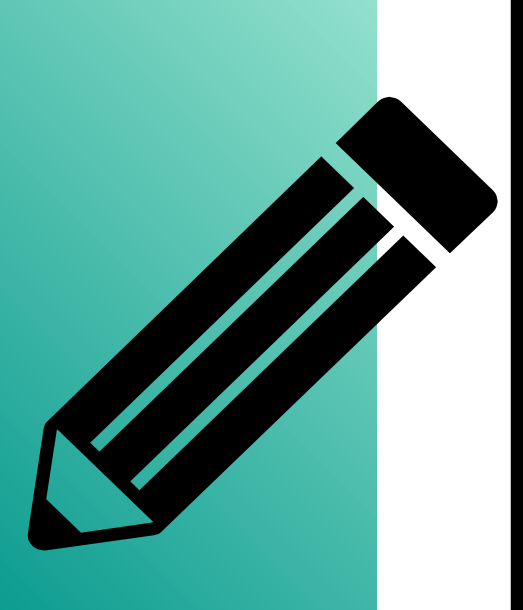

# What this looks like

### **Hold Meeting/Get Documents Signed**

Conduct as usual with the option to do electronic signatures instead of on paper

### **Upload Signed Documents to WebKIDSS**

Instead of sending the paper copy into the Records Room, you will upload to "Images/Filed IEP Documents" section of **WebKIDSS** 

### **Fill out Submission Form to alert Records Room**

Complete the Google form that alerts Records room about which documents were uploaded for the IEP record for them to finish and complete on their end

# What this looks like

### **Hold Meeting/Get Documents Signed**

Conduct as usual with the option to do electronic signatures instead of on paper

### **Upload Signed Documents to WebKIDSS**

Instead of sending the paper copy into the Records Room, you will upload to "Images/Filed IEP Documents" section of **WebKIDSS** 

### **Fill out Submission Form to alert Records Room**

Complete the Google form that alerts Records room about which documents were uploaded for the IEP record for them to finish and complete on their end

# What this looks like

### **Hold Meeting/Get Documents Signed**

Conduct as usual with the option to do electronic signatures instead of on paper

### **Upload Signed Documents to WebKIDSS**

Instead of sending the paper copy into the Records Room, you will upload to "Images/Filed IEP Documents" section of **WebKIDSS** 

### **Fill out Submission Form to alert Records Room**

Complete the Google form that alerts Records room about which documents were uploaded for the IEP record for them to finish and complete on their end

<span id="page-19-0"></span>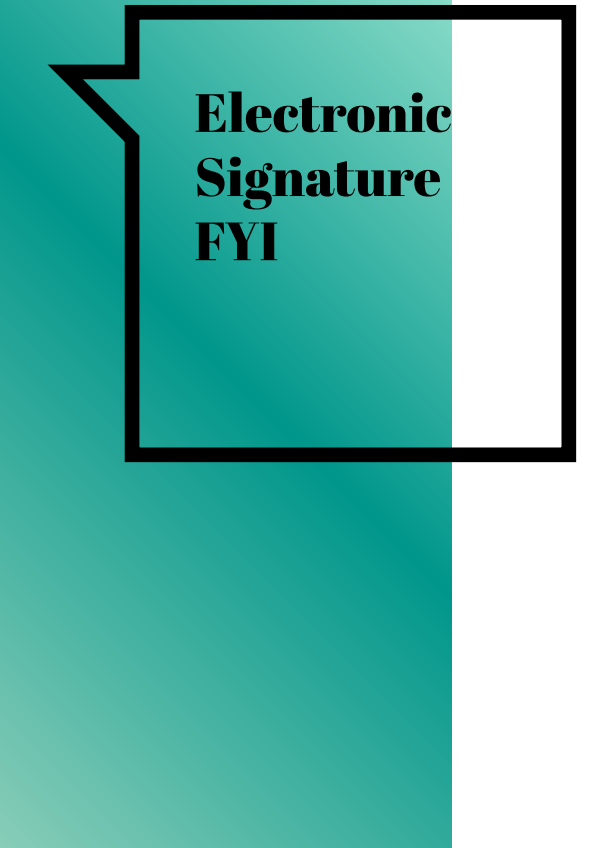

### **Signing in the meeting**

Make sure to click "Save" on each person's signature BEFORE the next person signs

Utilize Print to PDF feature on computer instead of scanning in documents

### **Parent Portal**

- All staff must sign before sending to the parent portal
- Parents must "draw" their signature before hitting save/accept/submit
- Signed PARENT documents will upload to images/filed documents automatically \*you will need to check to make sure the signatures were obtained before submitting the form

<span id="page-20-0"></span>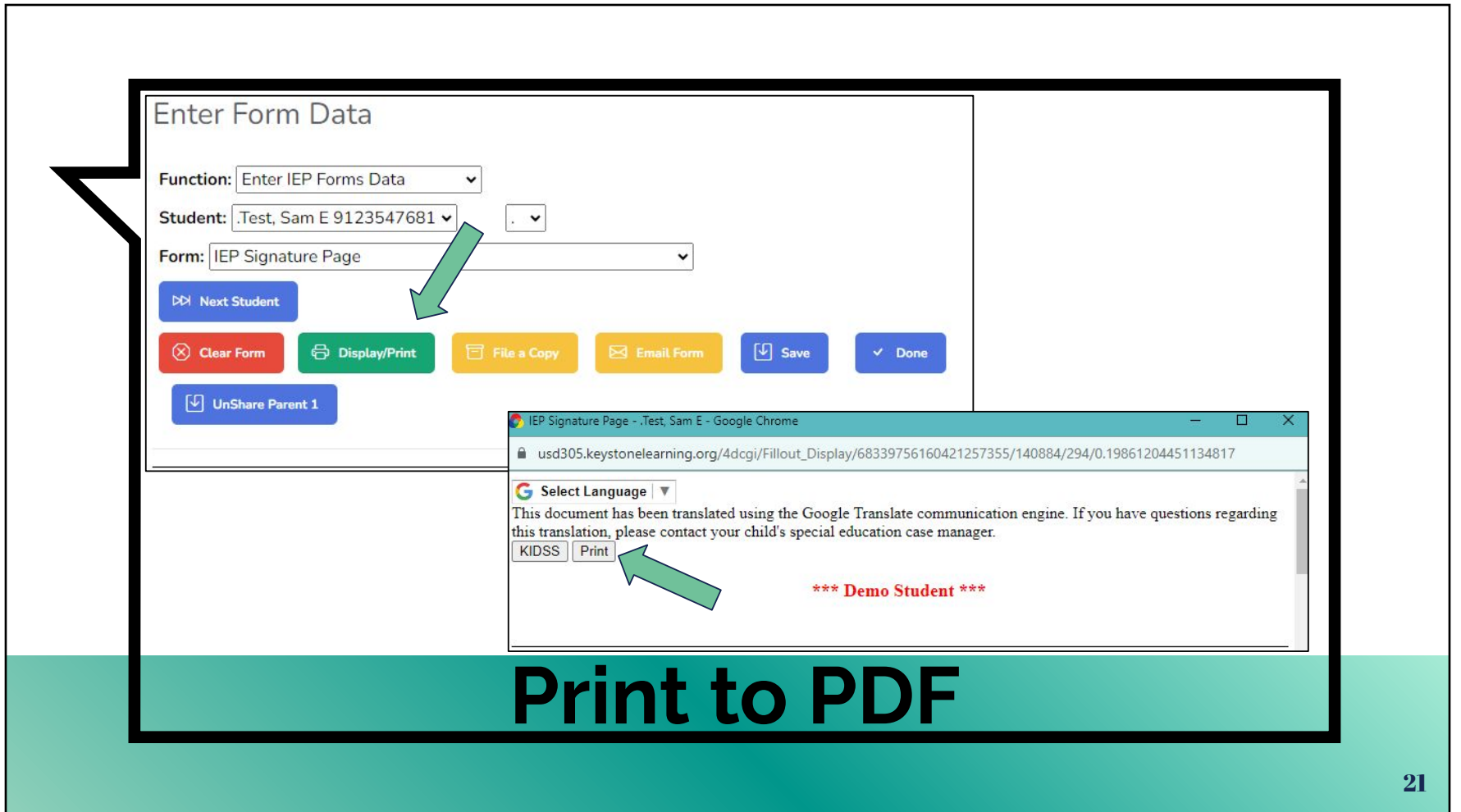

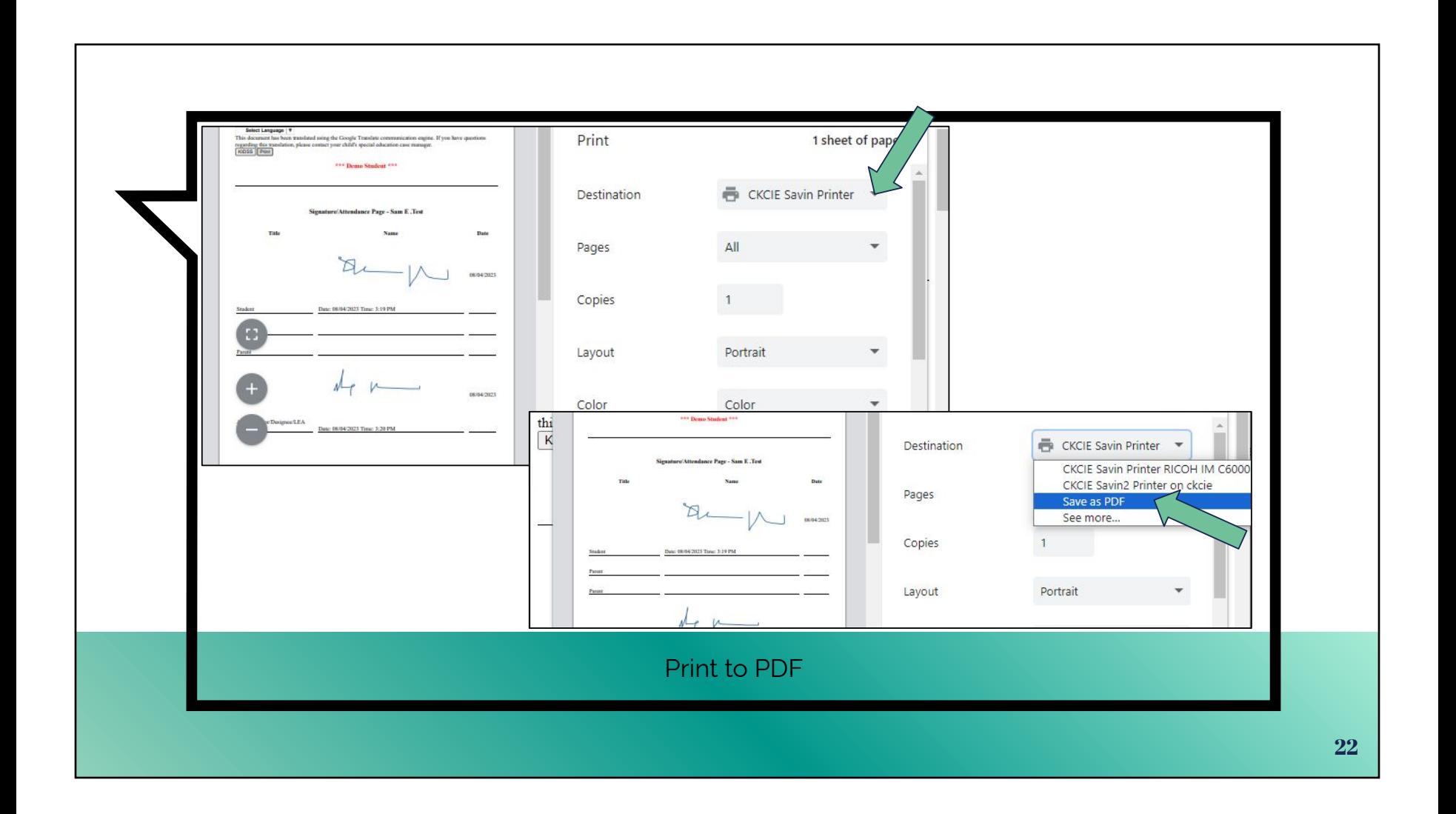

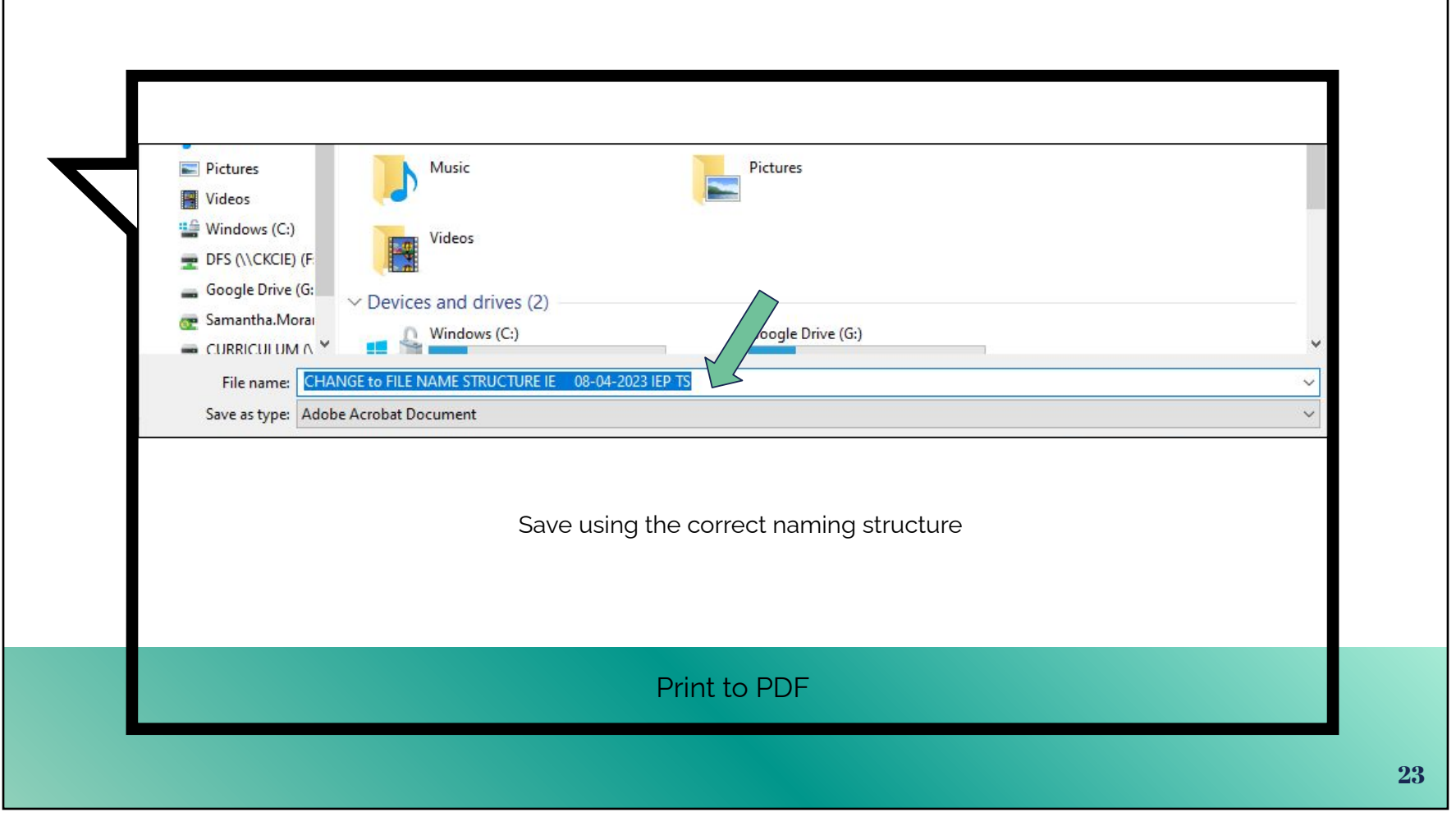

<span id="page-23-0"></span>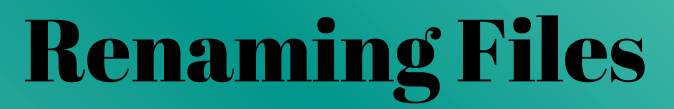

### **After scanning in paper files OR if the file name doesn't match the naming structure**

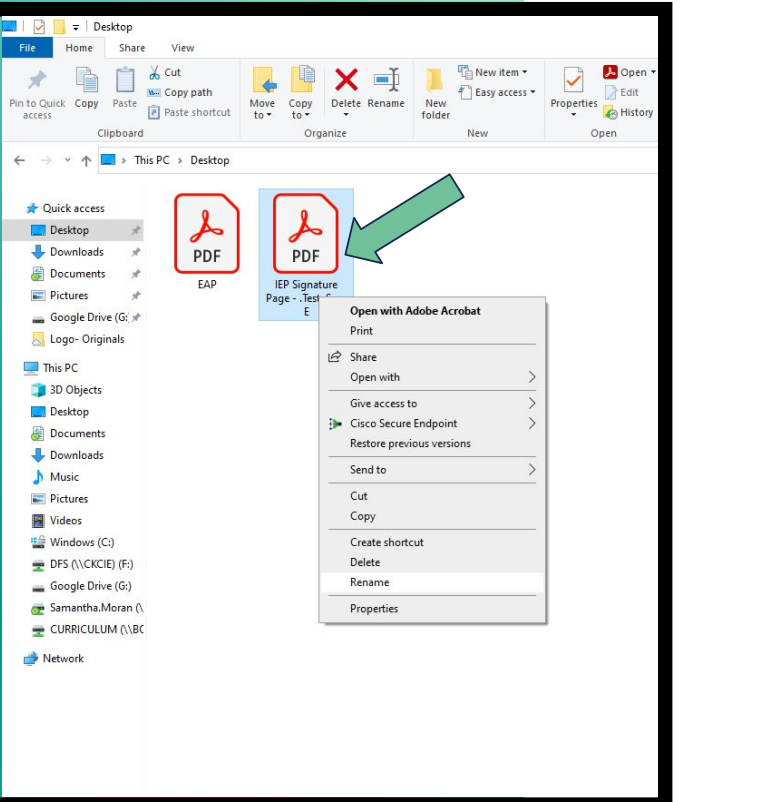

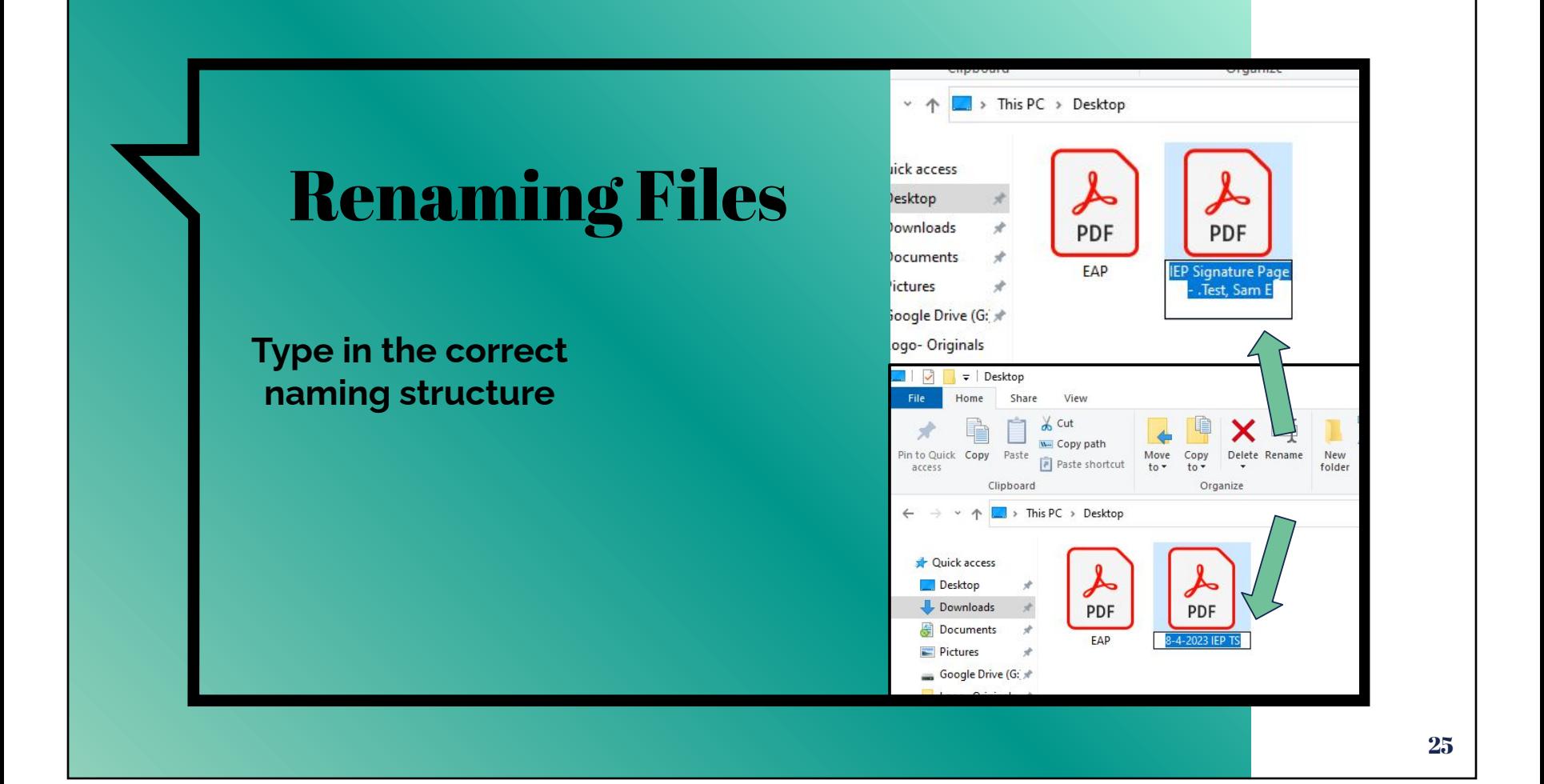

## **Questions**

- <span id="page-25-0"></span>▫ **Do we still need to fill out the compliance sheets and upload with IEP?**
	- This is a practice that is entirely up to your special education Coordinator. I would refer to them with this question. It IS possible to submit this digitally and it exists in the document library.
- **▫ Can we submit our electronic signatures with the file button instead of saving as a PDF and then uploading?**
	- You bet. If you conduct your IEP and obtain digital signatures from the parent(s) filing those will be just fine. That is what we are aiming for!  $\mathfrak{S}$
- **How do we get parents who don't have email or computers to make a parent portal account?**
	- Esh, thats a good one. Sometimes you simply cannot, in such cases which are getting to be more rare you are able to use mail or home visits to get these signatures. I know its not ideal and certainly not modern but it is necessary at times. In many cases a phone may be used to obtain signatures. It's not polished but it will work in a pinch. I once completed an entire IEP using my antiquated Galaxy S10. Not efficient but it worked.
- **▫ Where is the Google form located?** 
	- The Google forms reviewed today are linked into the main menu of Webkidss. You will see the links immediately under the daily greeting picture and parent rights links.
- **▫ Do you submit it to coordinator first to look over before you complete the submission form for records room?**
	- A fine question. Again this is a practice that is entirely initiative of your Coordinators determination. Please refer to your location Coordinator for that answer.
- **Do we need to keep paper copies at our offices still? In the past we did a copy for parents, one for school, and then one to send to CKCIE.**
	- If there are records held in Webkidss in the images/ filed documents there is no reason to continue the practice to keep a local file. You may still do so if you choose but I believe you will soon find it unnecessary and unused.

### **Questions**

#### **▫ Are we going to eventually get tablets or iPads and pens to be able to utilize during IEP meetings?**

Webkidss and the way that it gathers signatures supports a variety of tools like this. The tools you would have access to largely depend upon your host district and their tech choices and infrastructure. The Cooperative has purchased "mouse pens" that will be helpful to you in gathering signatures. They have a bit of a learning curve but I have learned to love mine. We plan to get these in the hands of teachers soon. Every location will have access to a mouse pen. We hope you had an opportunity to use the demos at the staff development today!

#### ▫ **Who works in records room?**

- Becky Welch 785-309-5135
- Kathy Duncan 785-309-5142
- Dynelle Ceja 785-309-5149
- **What permission form do parents need to sign to use digital signatures?**
	- There is a permission to communicate electronically that can be found in the Forms area.
- **▫ If parents signed the paper copy for electronic communication, do we need to get another form signed? How long are the electronic communication forms valid?**
	- No, you do not need to obtain another Consent to Communicate Electronically unless they move away from the cooperative area and return OR if they depart special education eligibility and then become eligible again.
- **▫ Do we still send paper copies with parents? Only our records submissions to records will be electronic? Is that correct?**
	- Another fantastic question. It depends upon the desire of the parent. If they wish to have a hard copy, this request should be honored. If they would have an electronic copy sent to them, CAN DO. Email away, you can do that directly from the system.